A Better Craigslist designed by Brianna Suffety

Michigan State University STA468 Interactive Website Spring 2012

**Task:** Find a Service (Person)

Find a person to haul away materials that you cannot leagally dispose of in your city trash.

**Goal:** You want to find someone that will environmentally conscience when disposing of these materials.

**Behavior:** High on extroversion dimension who want to connect to thought provoking info through others.

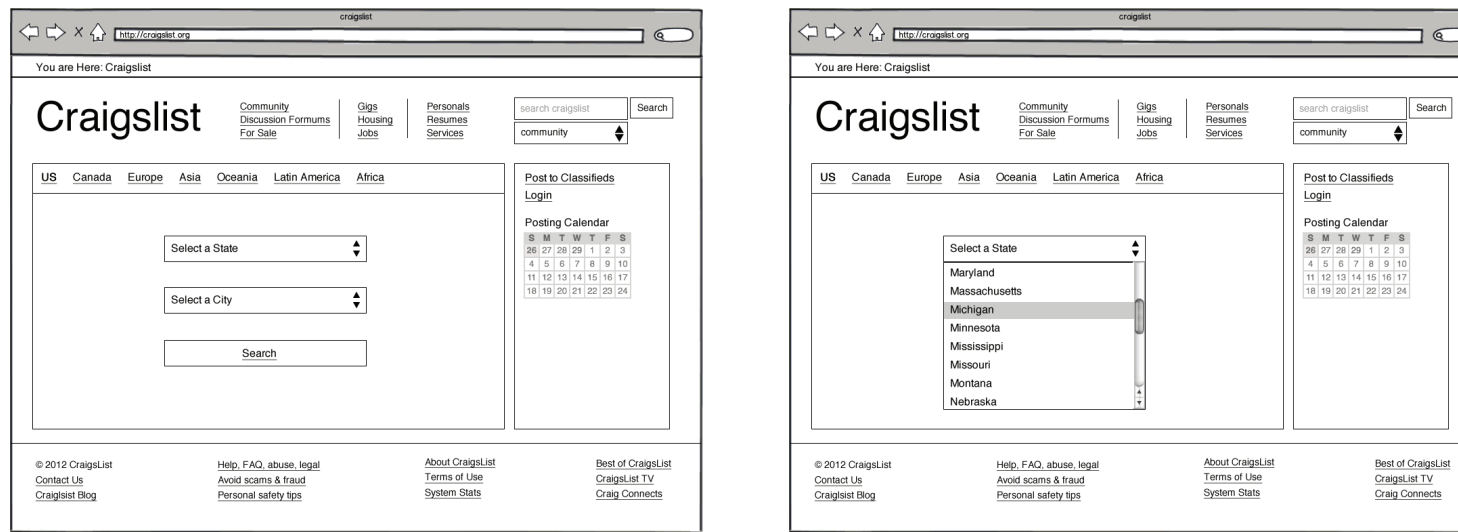

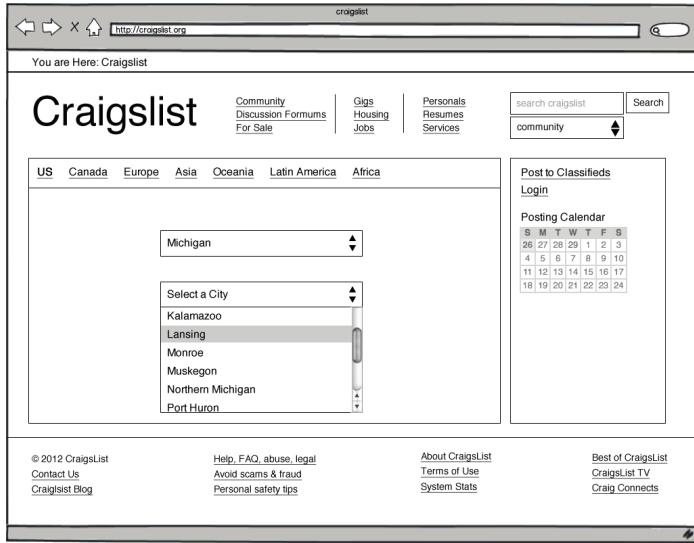

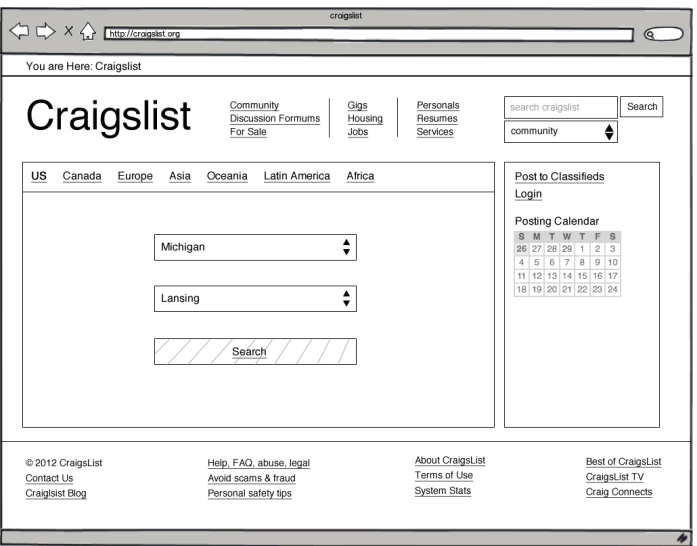

 $\Box$ 

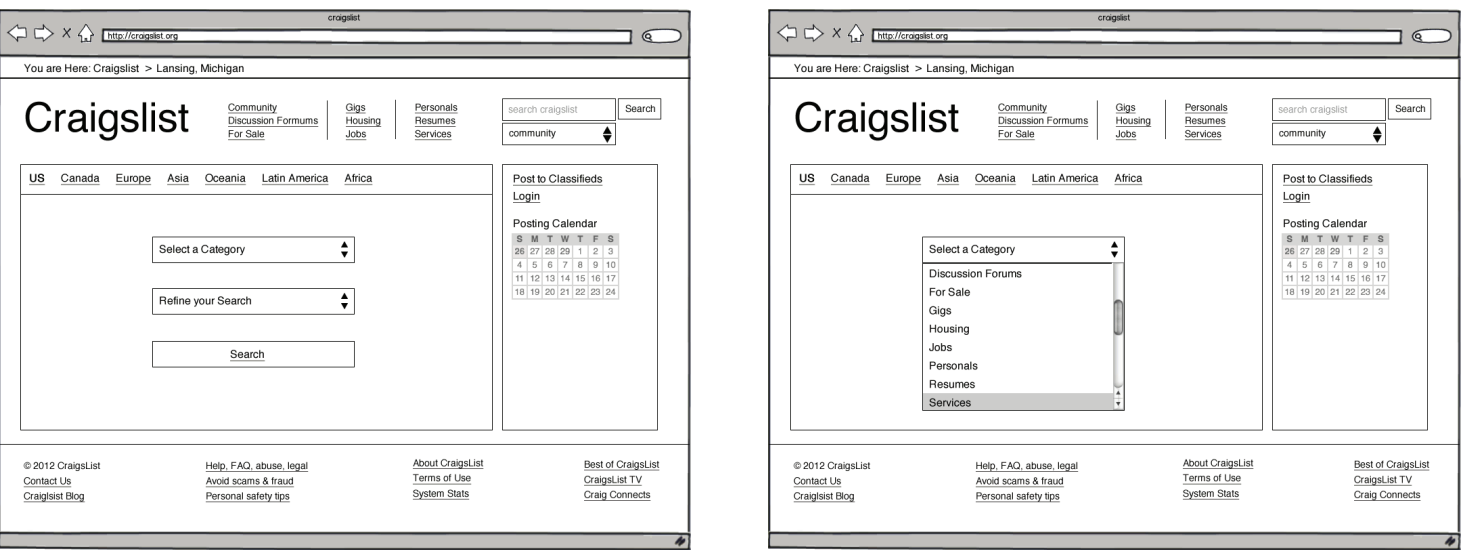

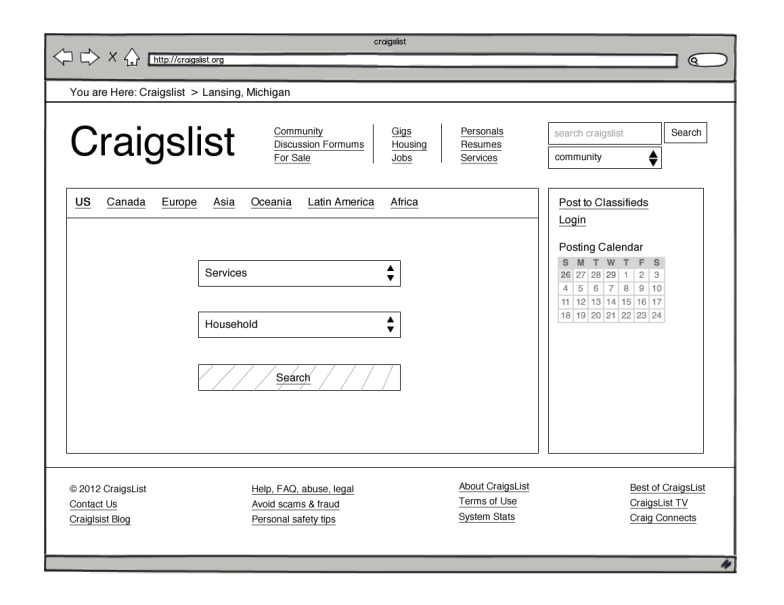

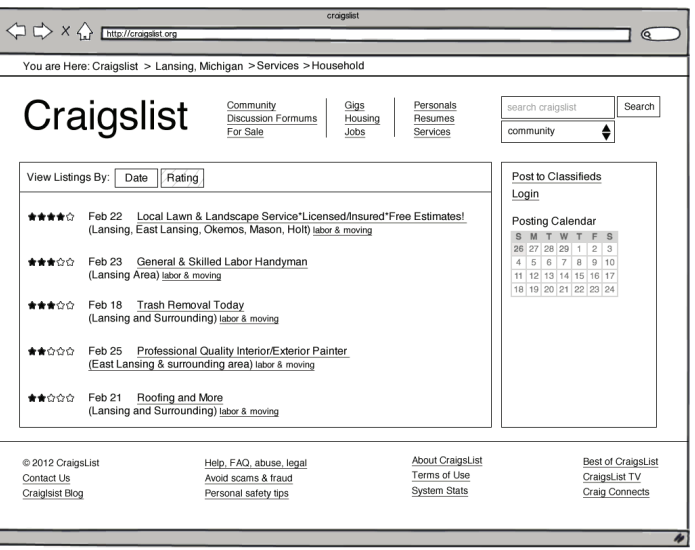

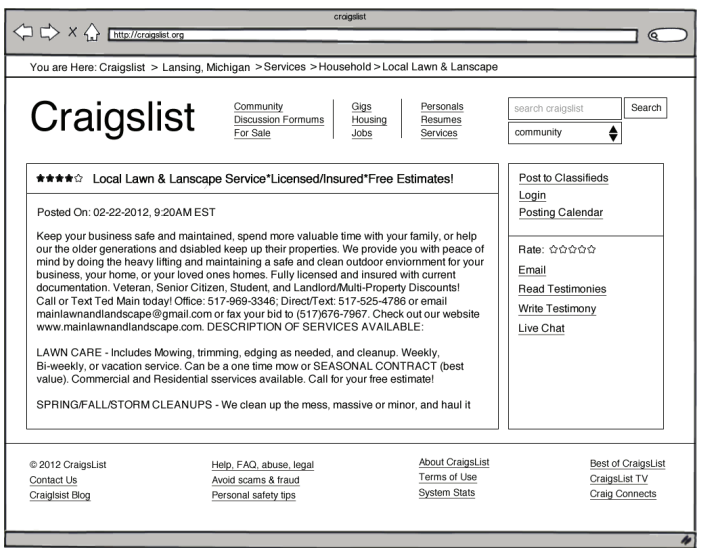

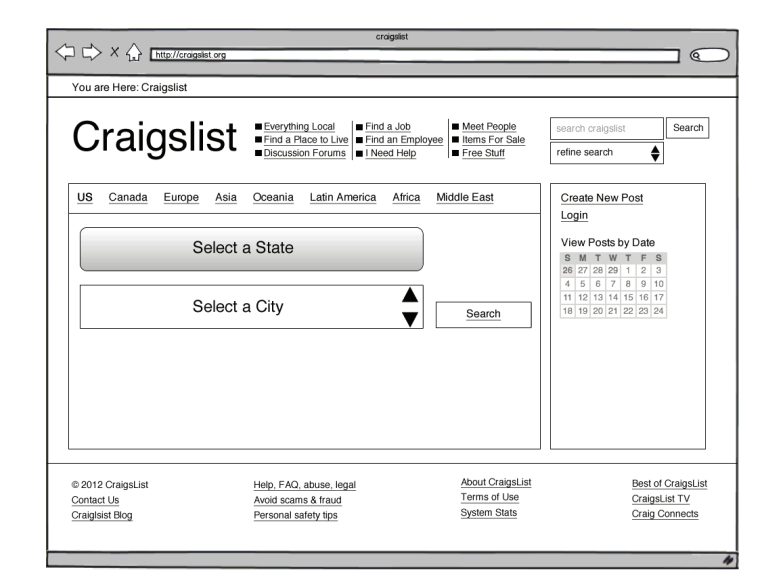

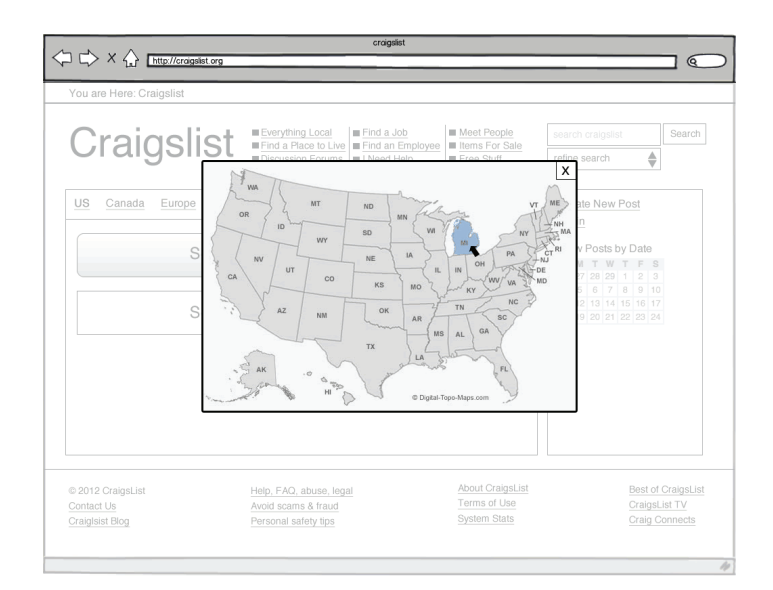

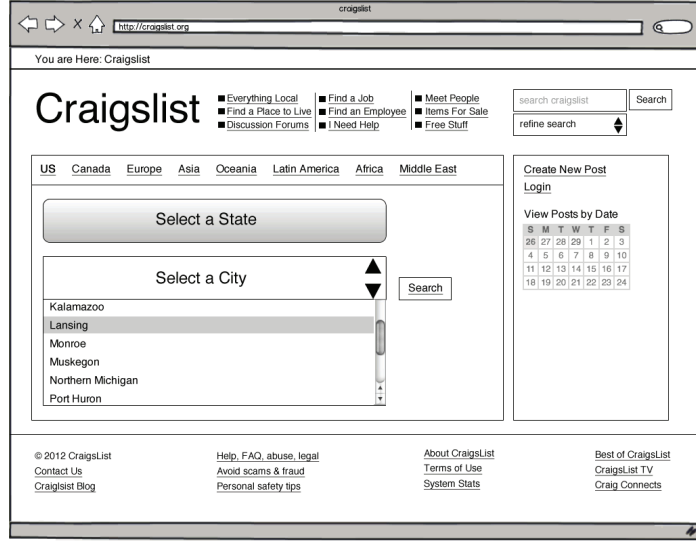

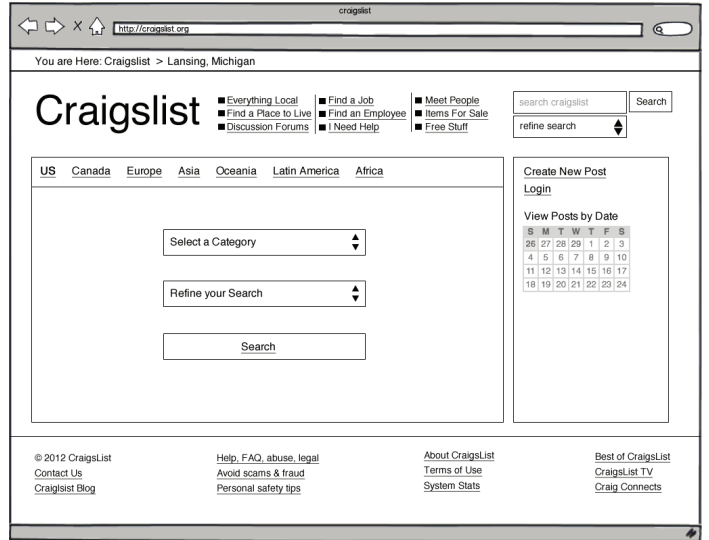

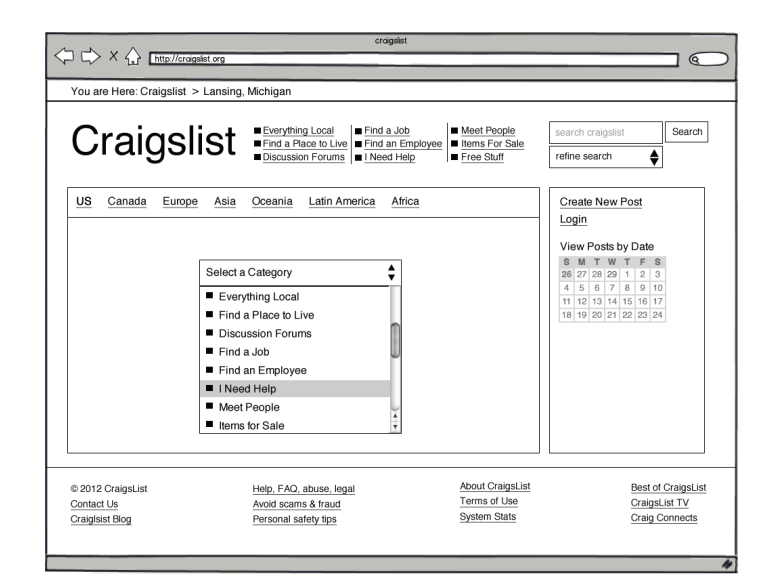

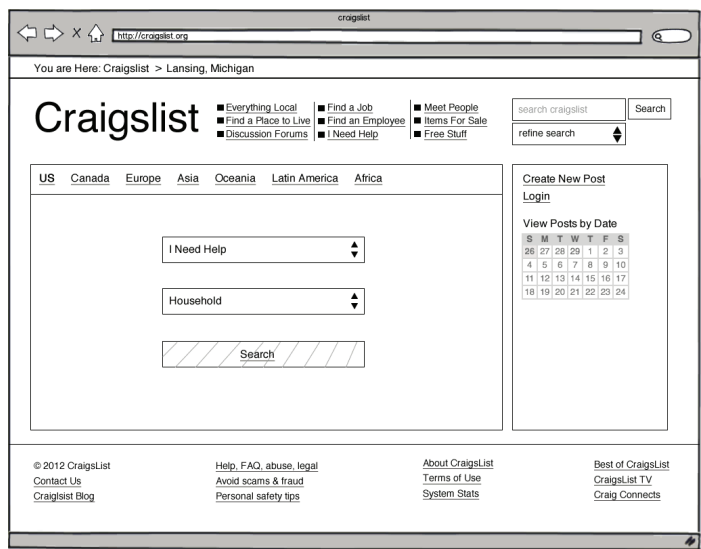

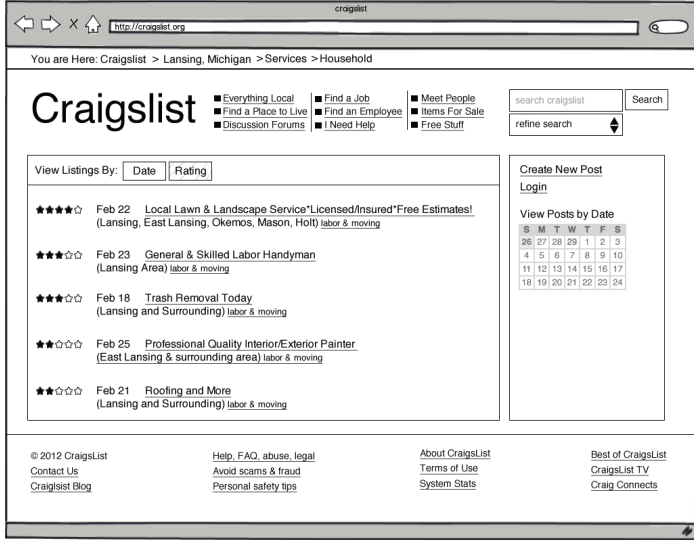

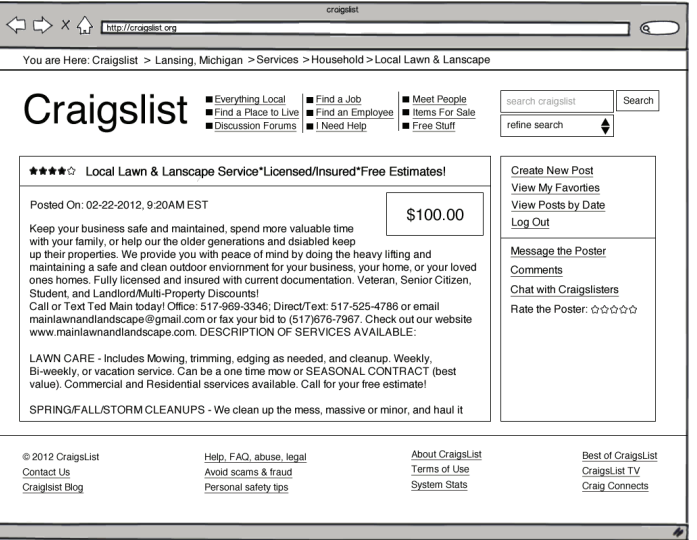

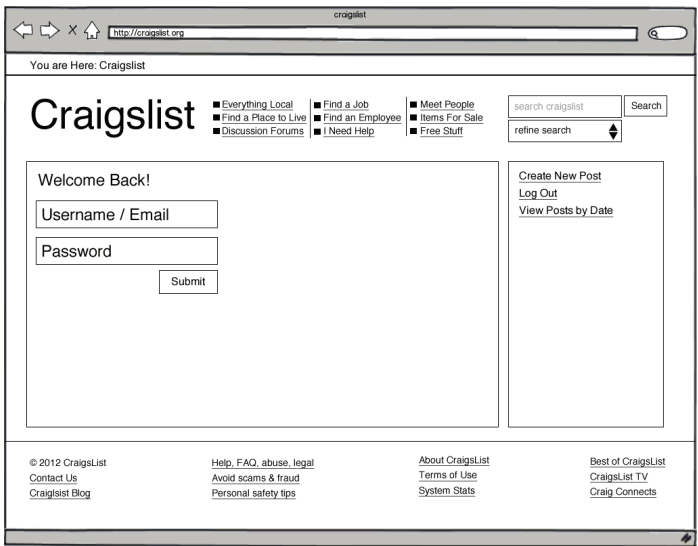

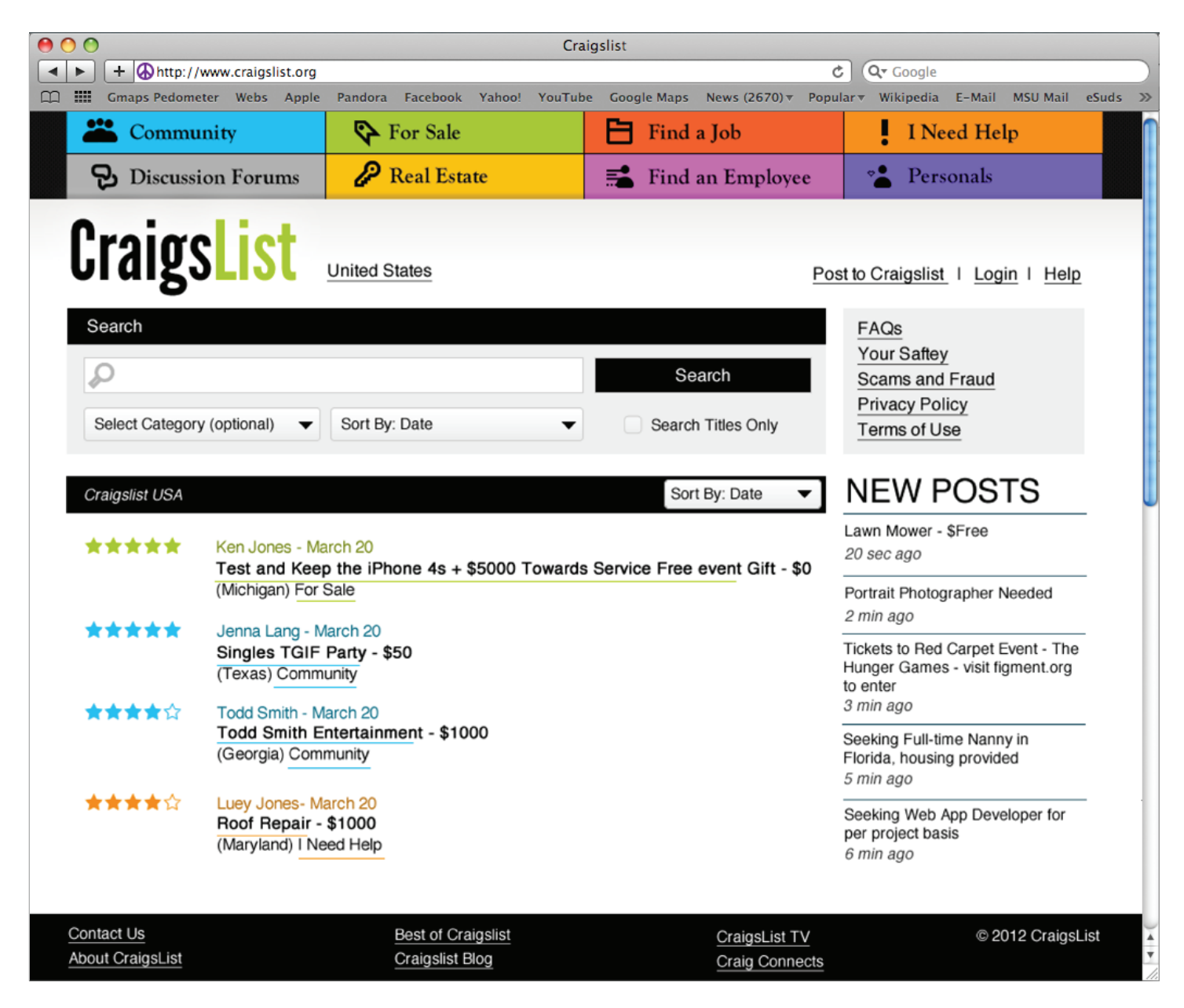

This is the index page. I choose to show post listings on the index page because I think it's important to allow users get to the information quickly. The stars to the left of each post show the Member's rating. This was done with the persona in mind. Now users get to see what other users think right away. The "NEW POSTS" in the side bar is a feed of the newest listings. I choose green for the logo because it's fresh and a cool color which is prefered on the web by both men and women. Also, Craigslist focus on selling items and the green was also used for the "For Sale" category.

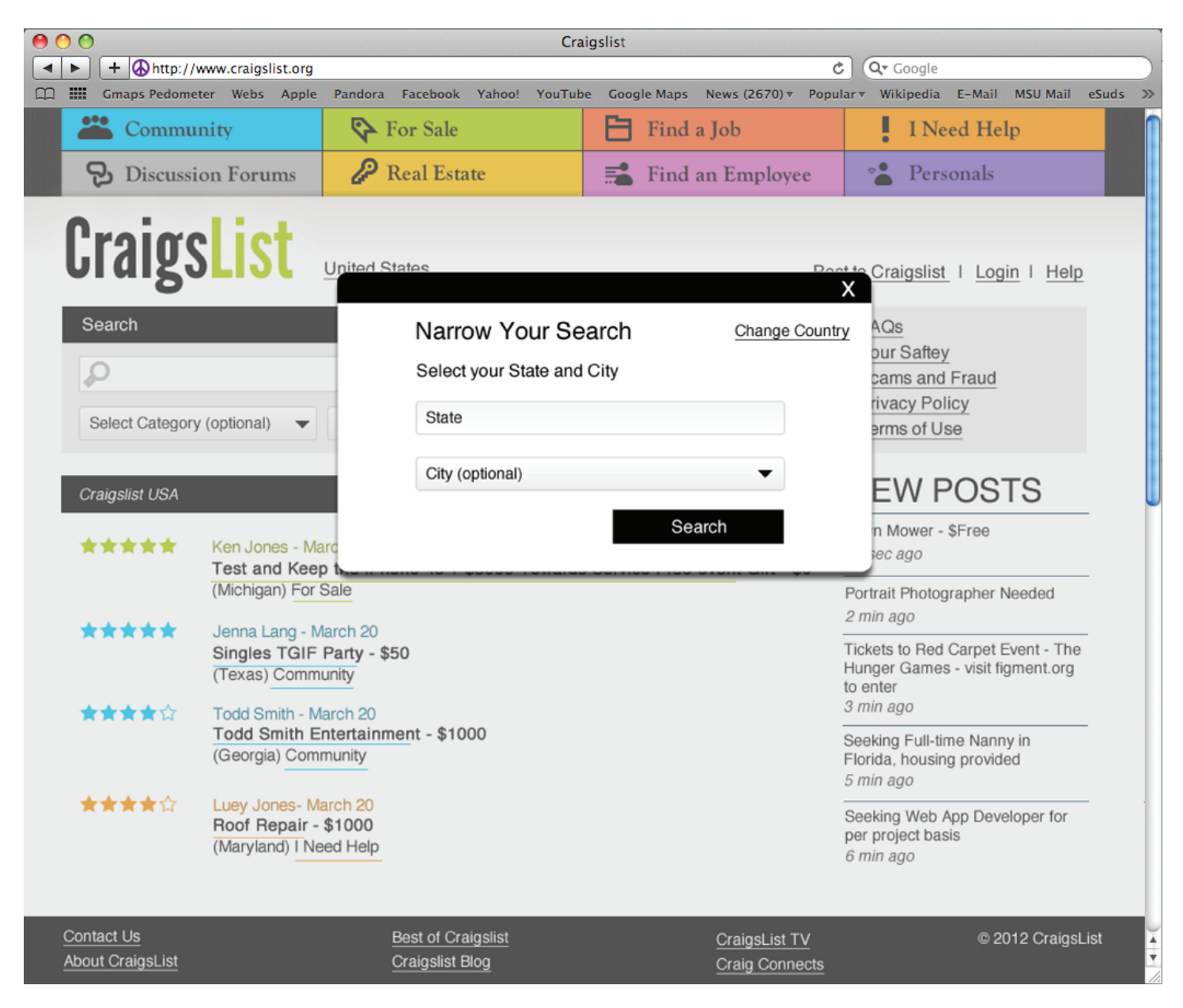

By selecting the link with location text located next to the logo a user can narrow their search by adding their state and/or city. Instead of taking Users to another page I choose to have a pop-up box appear.

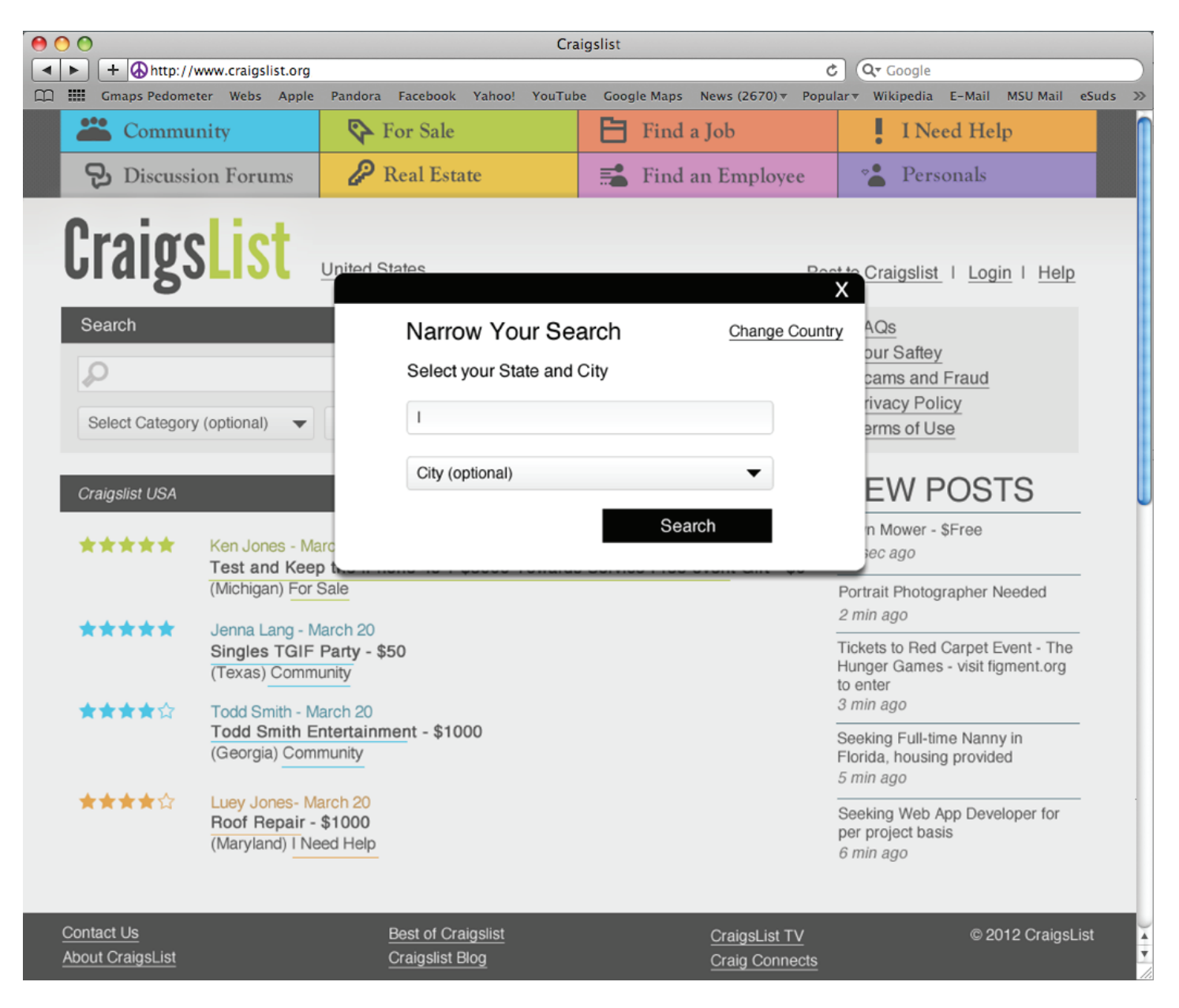

Since there are 50 states I thought that it wasn't an effective use of screen space to include a drop-down menu for the states. Instead the user can type in their State. The form will automattically attempt to complete the user entered data. i.D. If a user types in "Mich" the form will autofinish the entered state to "Michigan" for the user.

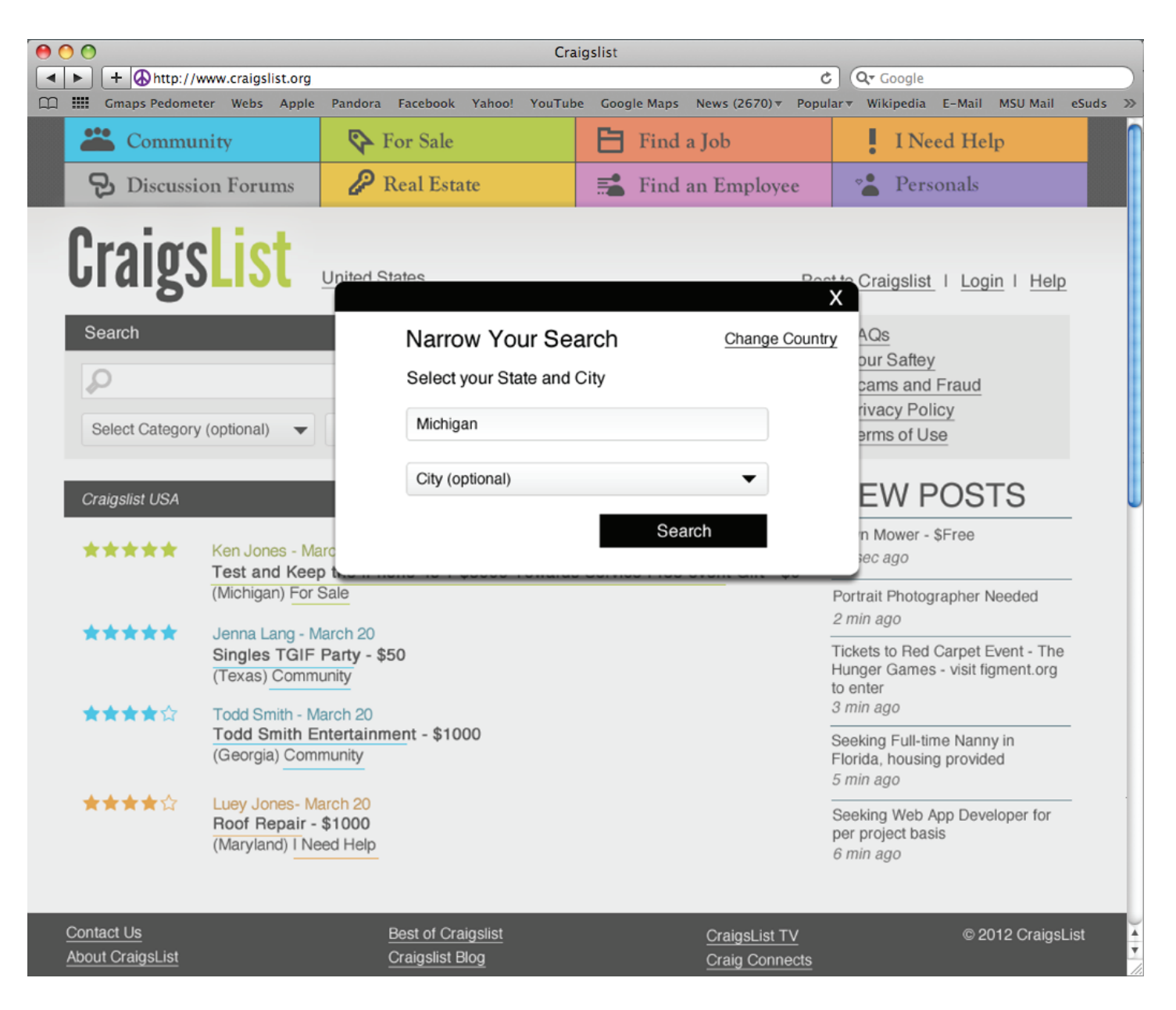

At this point, the user could click "Search" without using the drop-down menu to select their city.

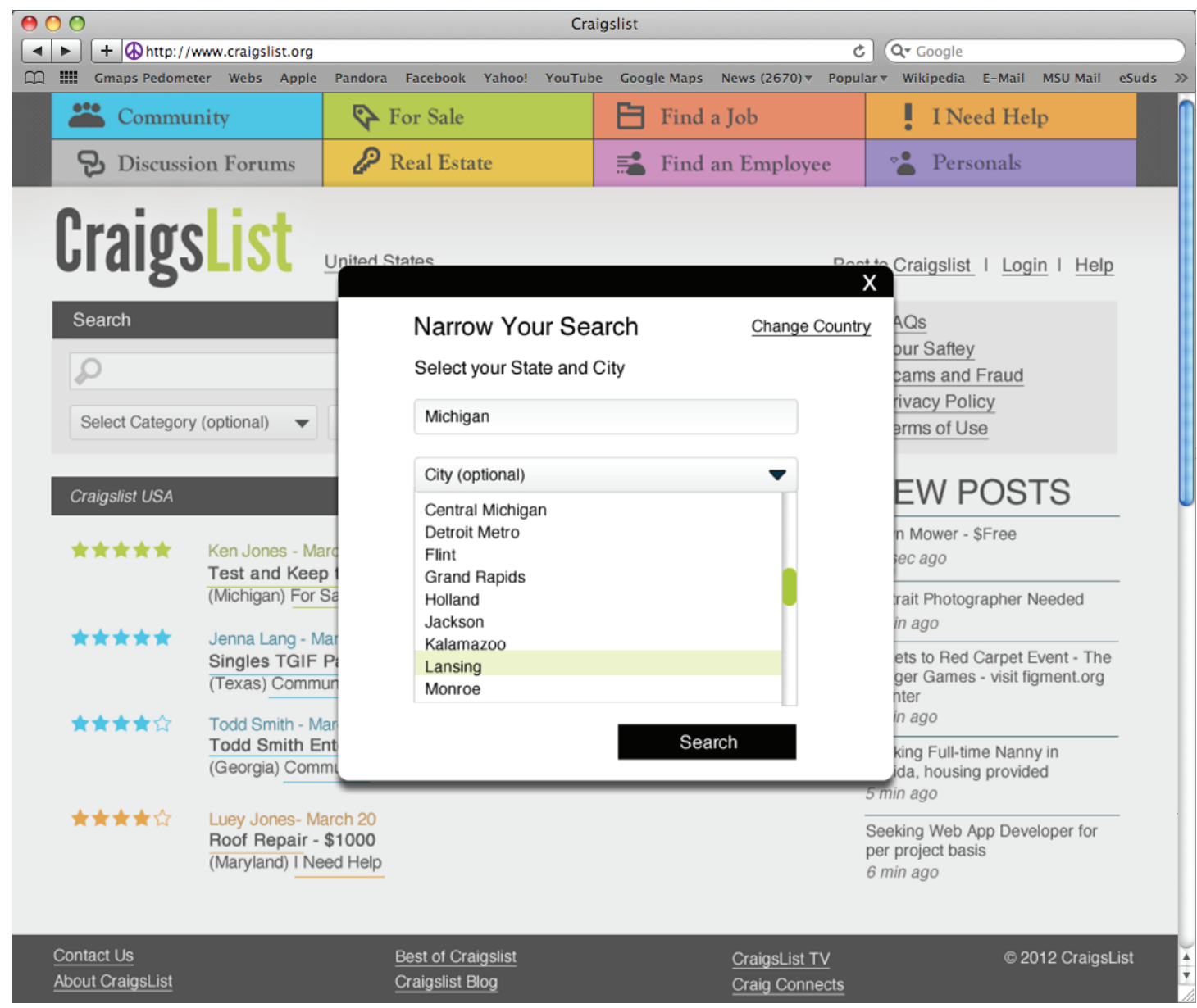

The drop-down menu causes the pop-up window to expand so more options are revealed and less scrolling is necessary. A faded green bar is used to highlight the selected city.

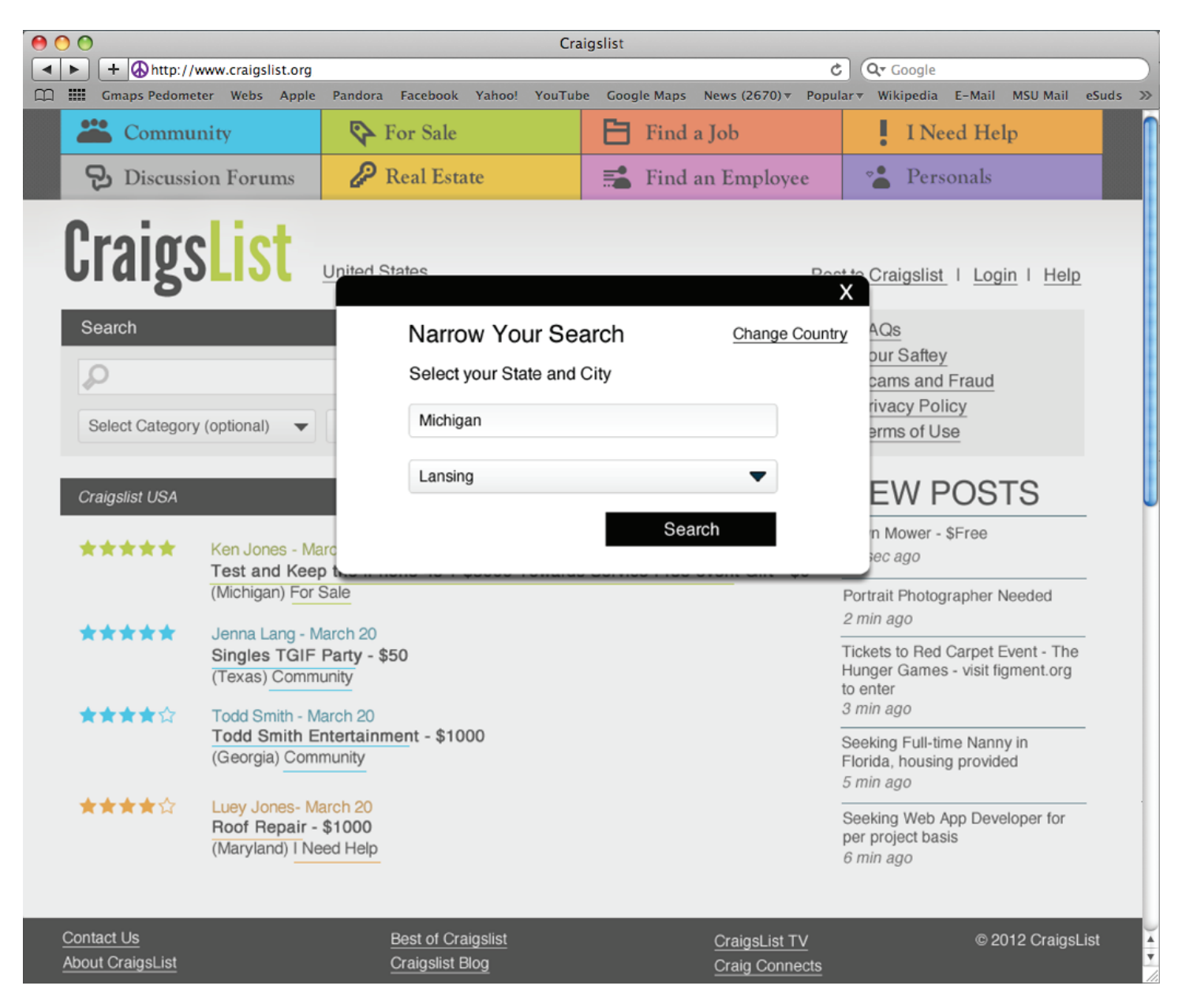

This is how the form looks before the user hits submit.

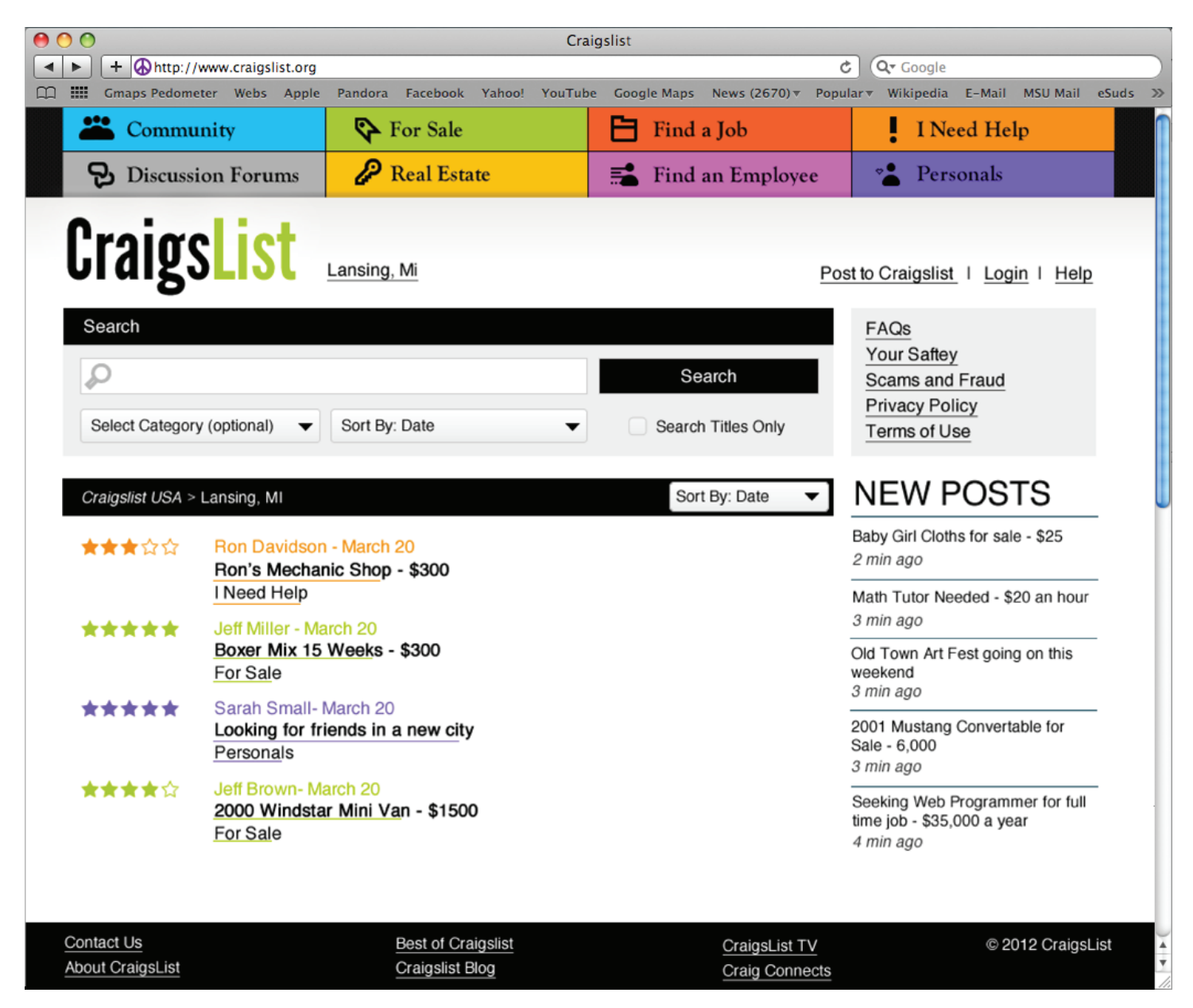

This page shows the most current posts for Lansing, Michigan in all categories. The color of the stars reflects the category coloring observed in the havigation. This allows a user to quickly assess which posting belongs to which category. The stars are located to the left of the poster's name to show that the rating is related to the poster and not the individual post. The posts are sorted by Date here but they can also be sorted by rating. The "NEW POSTS" feed in the sidebar show continuous updates compared to past pages.

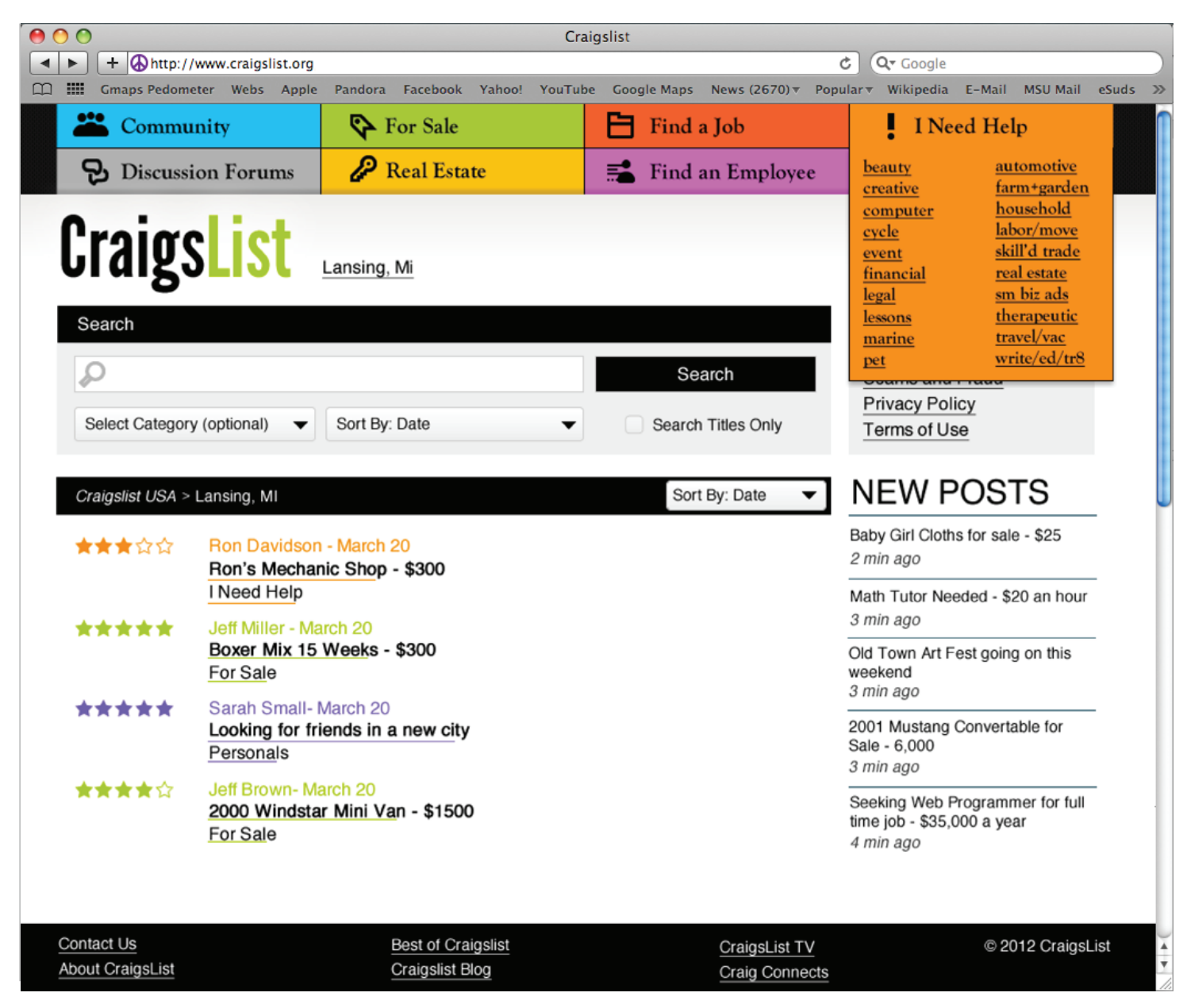

When a user hovers hover the category navigation at the very top of the page a list of sub-categories is displayed. The drop-down menu's background color matches the button's background color so users imediately understand which drop-down menu belongs to which category button.

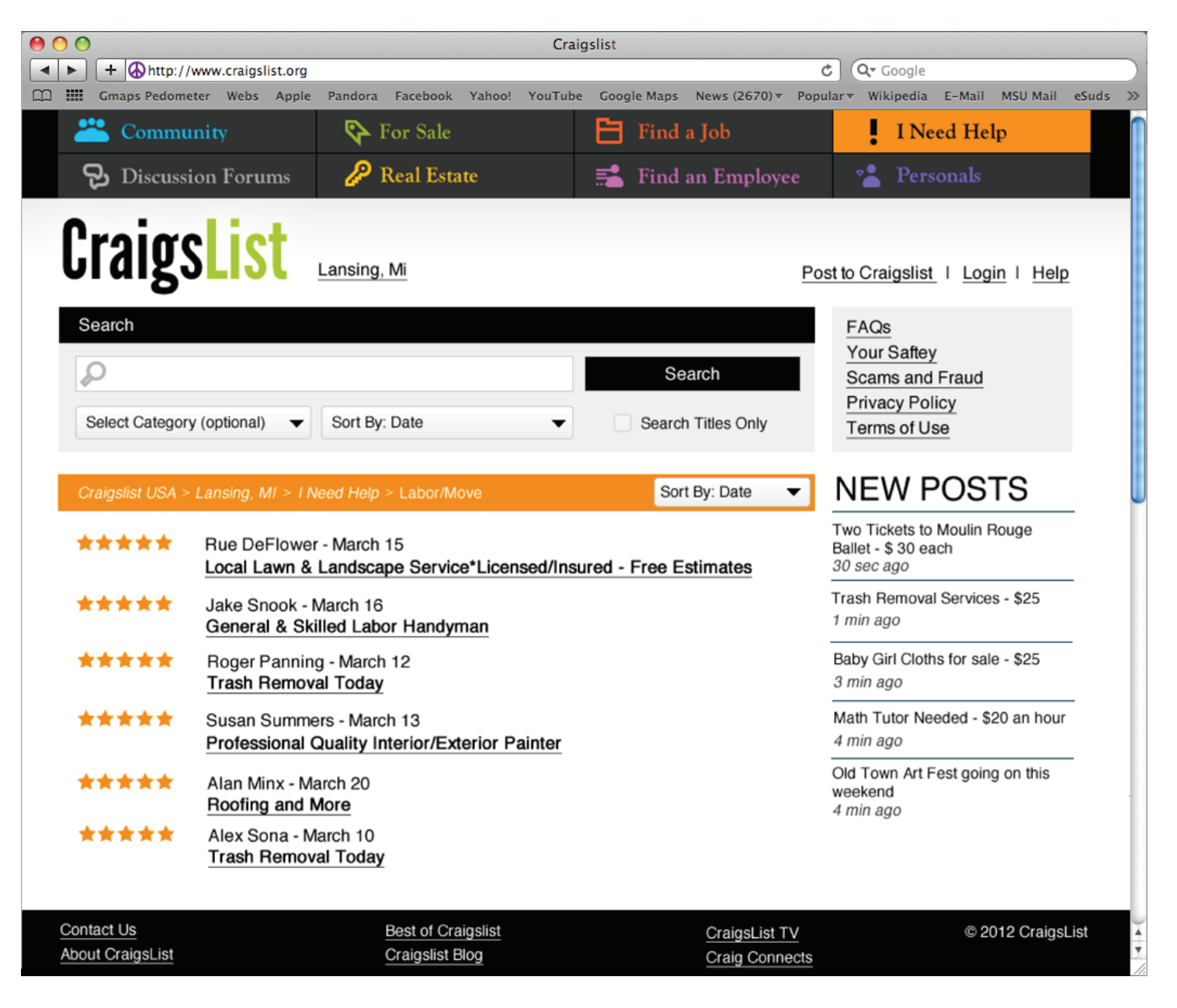

The formerly black bar, is changed to orange so users can know what category their viewing quickly. The orange bar also features breadcrumbs so the user can see where they are located on the site. The stars match the breadcrumbs bar to reinforce the category page they are on. The navigation has changed to show which cateogry the user is in. The other category buttons retain their color in the text so users do not become unfamilar with the different categories' colors

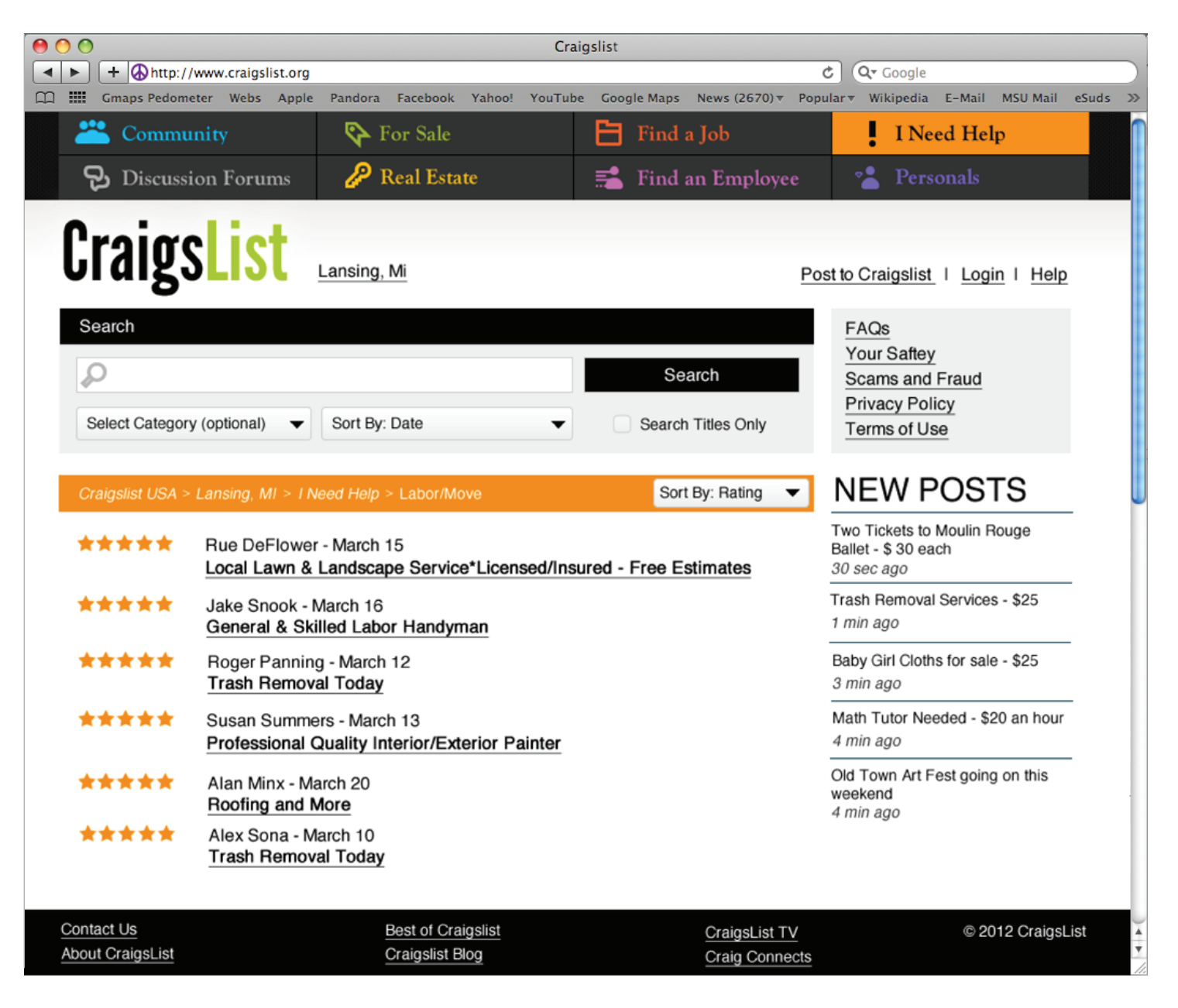

This page demonstrates that the posts listing can be viewed by rating instead of date. This page of listings has the least amount of information compared to the others shown above. The breadcrumbs bar shows which cateogry / sub-category the user in. Therefore, it is unnecessary to list the same information again for each post.

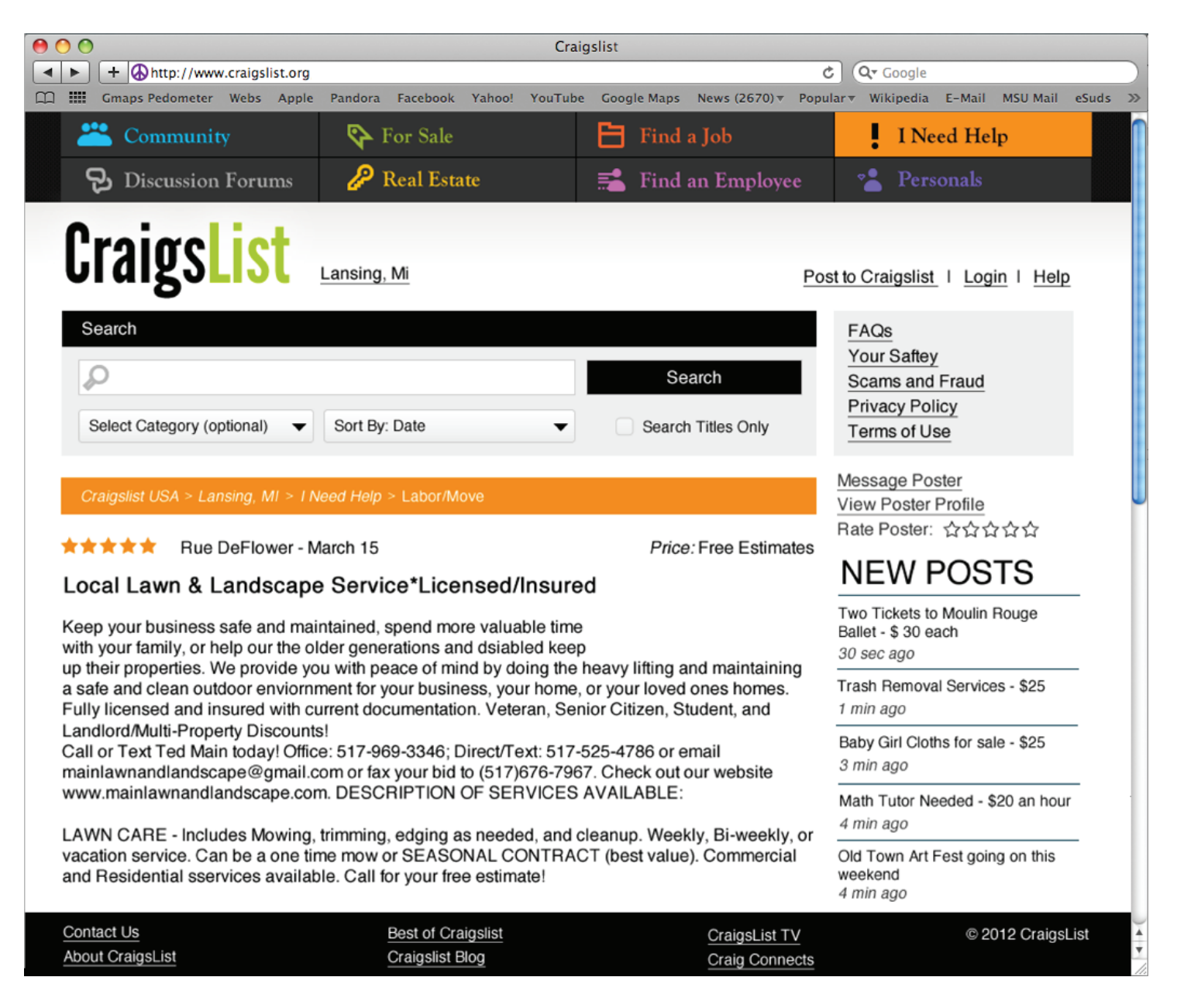

Each individual posts page has the rating, poster's name, and the date the ad was posted at the top. In the side bar two links are now present allowing the user to connect with the poster since my persona wants to achieve their task and goal by interacting with others. The last new element gives the user the ability to quickly give an overal rating of the poster.

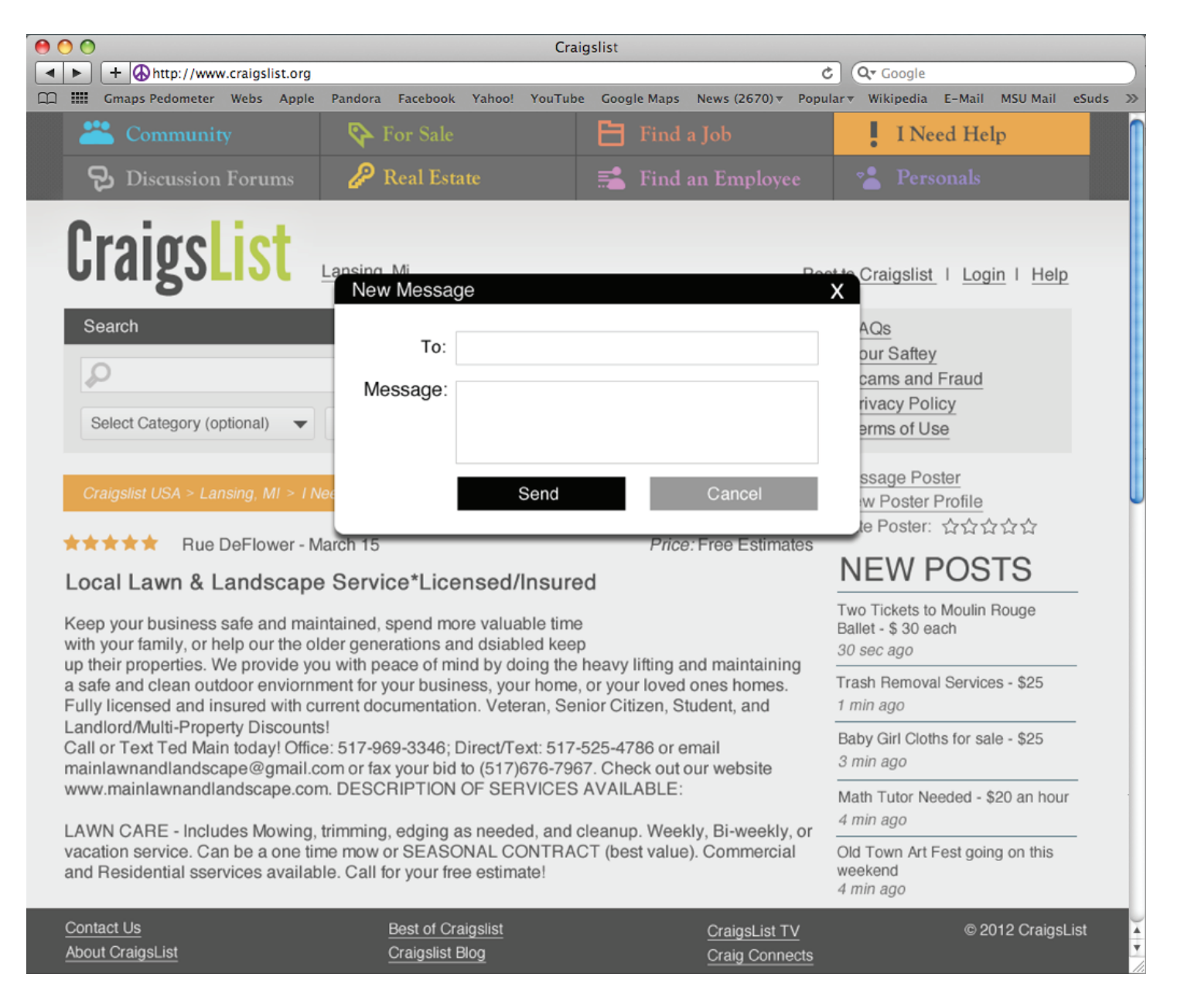

This window appears when the user clicks on the "Message Poster" link located in the sidebar. The conversation will be saved and can be viewed in a similar window allowing the user to easily jump back and forth between the site's main content and this extra source of information.

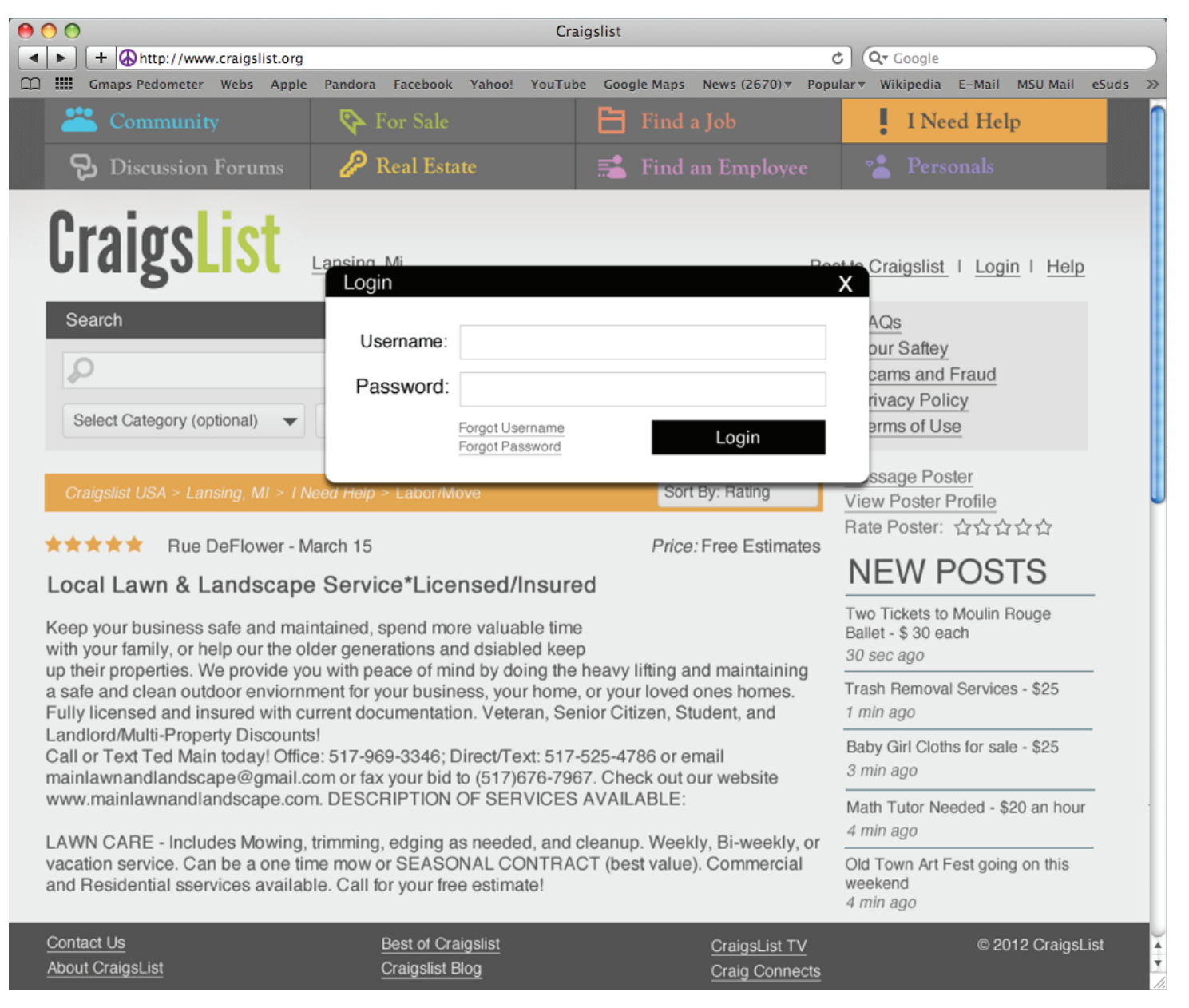

The login window is styled the same as the other windows to maintain consitancy. Like the other windows, the main page gets grayed out as to draw focus to the pop-up window. I choose to use a pop-up window instead of a new page to save users from having to go back and located the page they had been on. Below the fields for Username and Password are two links to help those users who have forgotten one of their login credentials. I choose to use two sepearate links to save the user clicks. The sumbit button for the login screen is labeled login to cut down on the time it takes a user to understand what the button is for.

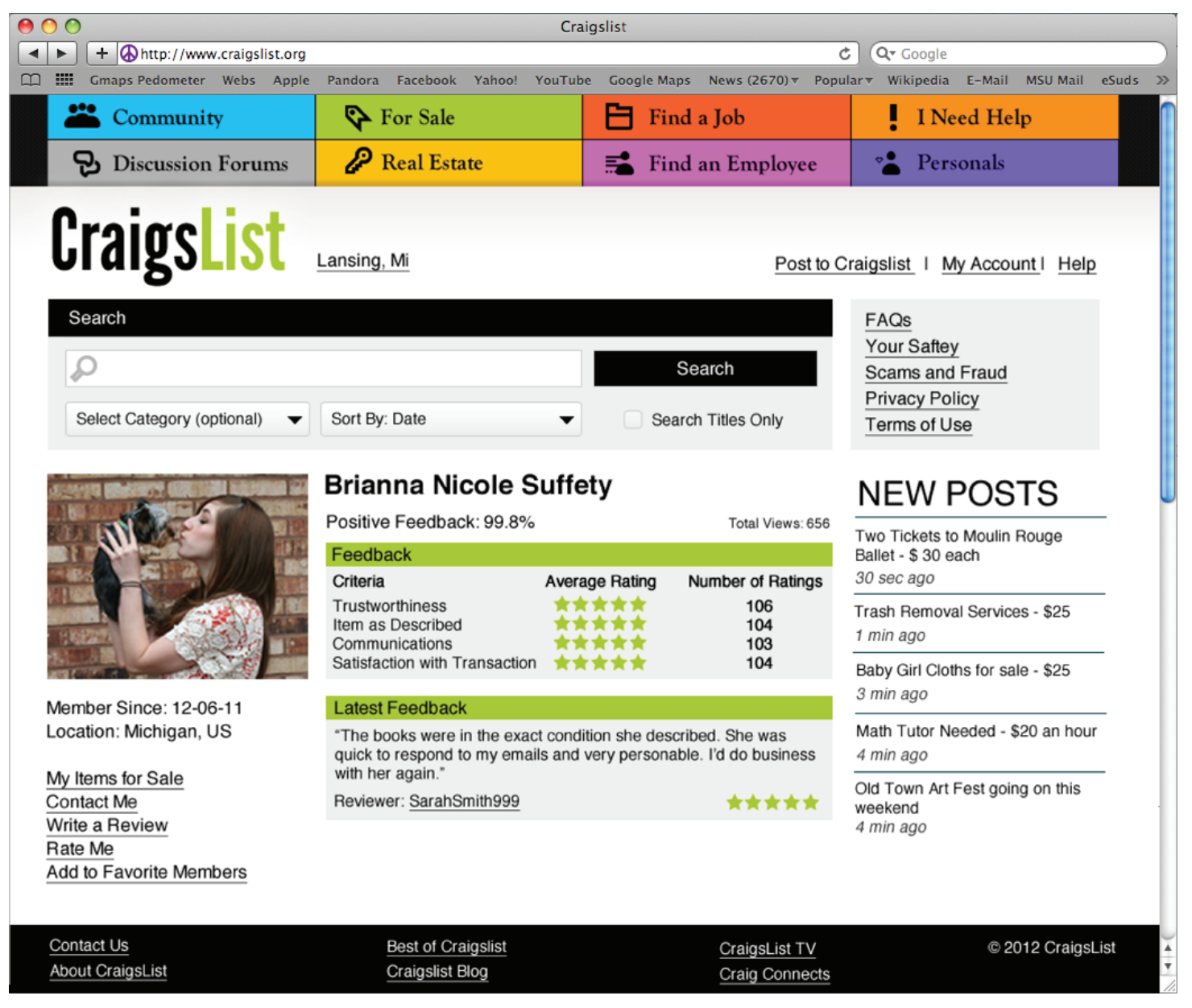

A user's profile contains information about their credibility as a seller. Besides a name and profile picture there isn't any personal information. One of the great things about Craigslist is that it's not about who you are it's about what you're looking for. People don't go to Craigslist to connect to other's based on their profile. If a user want's to know more about another user then it's up to the two users to contact each other and deside on a case by case basis how much information to give out.

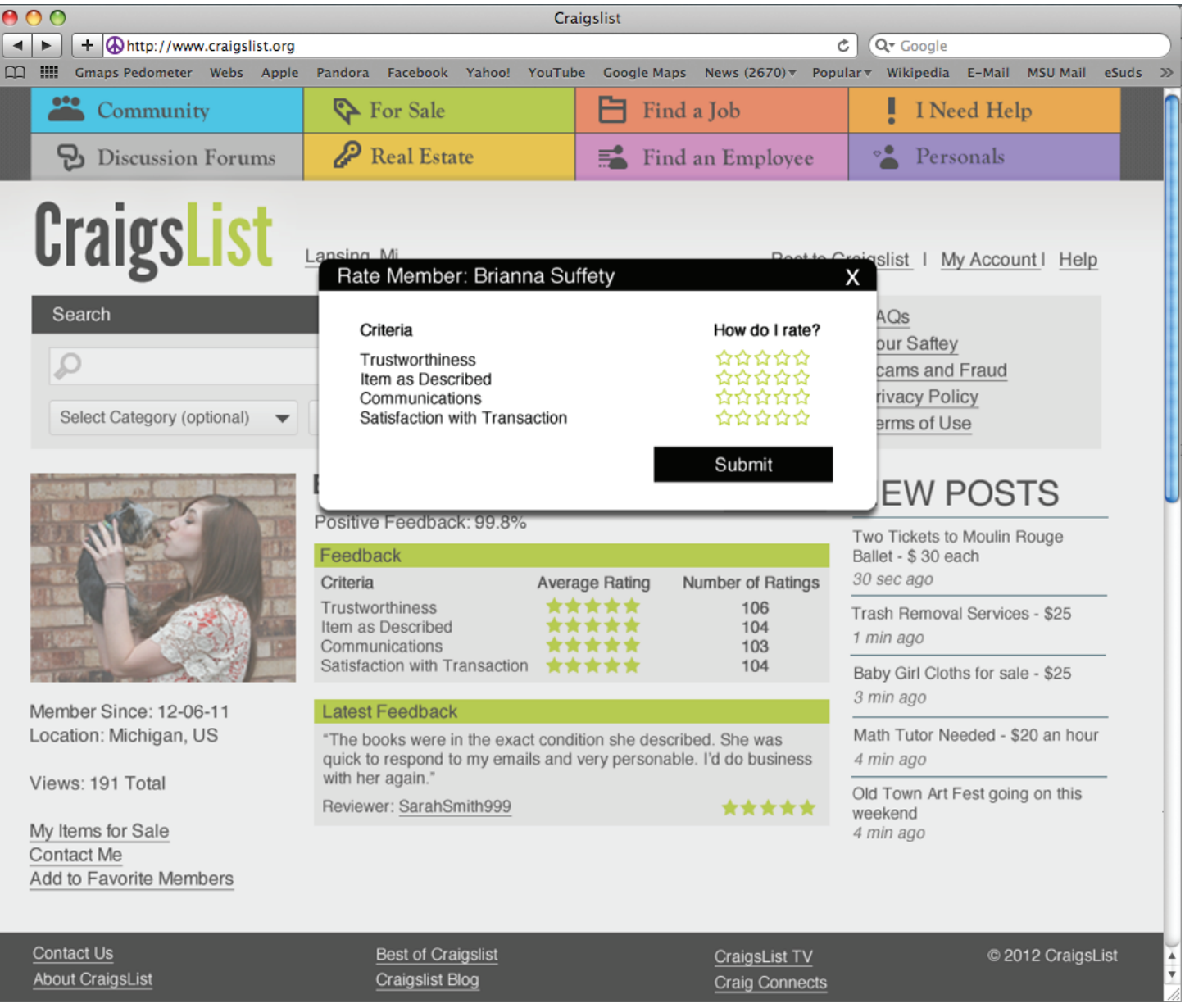

Rating a Craigslist member, brings up another pop-up window, akin to the others across the site. It's simple, with very options to encourage users to rate one another. A long survey on a user would generate fewer responses. The stars' outlines are green to match the stars on the profile page and the green in the Logo.